## **Tant qu'il n'y a pas eu de bon de livraison pointé, il est possible de changer le fournisseur dans une commande :**

Ouvrir la commande concernée, puis cliquer sur **Traitements** et sélectionner **"Changer de fournisseur…"**

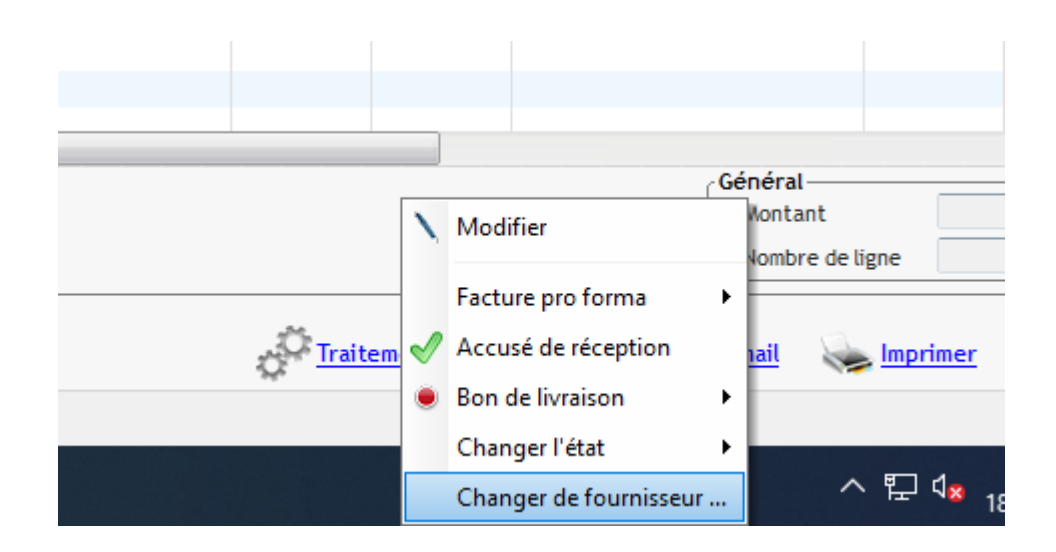

Choisir le nouveau fournisseur dans la fenêtre qui s'ouvre, puis valider.

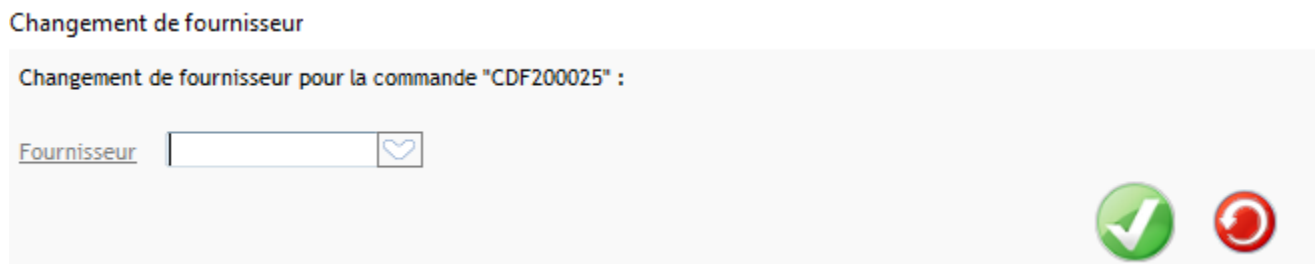

Le fournisseur a été changé, il ne reste plus qu'à valider la commande.